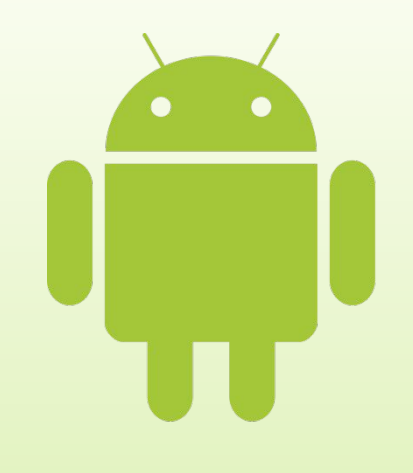

# **Принципы переноса ранее разработанных приложений**  На смартфон Лекция 4

Авторы: Березовская Ю.В., Латухина Е.А., Носов К.А., Юфрякова О.А.

## Содержание

- Общие принципы портирования приложений
- Особенности разработки интерфейсов с учетом возможностей смартфона
- ► Работа с файловой системой и сетью при портировании на Android
- ► Обзор программных средств. Инструменты Intel

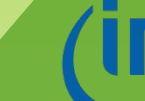

# Общие принципы портирования приложений

### Портирование приложений

- ► **Портирование** адаптация некоторой программы или её части, чтобы она работала в другой среде, отличающейся от той среды, под которую она была изначально написана с максимальным сохранением её пользовательских свойств
- ► Результат **порт**
- ► Главная задача сохранить привычные пользователю функционал и интерфейс

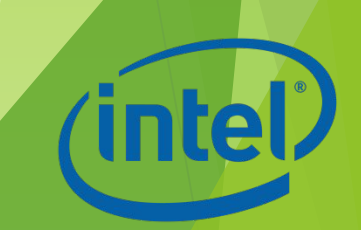

#### Причины портирования

- Различия в системе команд процессора
- Различия между способами взаимодействия операционной системы и программ (API — Application Program Interface)
- ► Принципиальные различия в архитектуре вычислительных систем
- Несовместимость языка программирования с целевым окружением

Роль стандартов в портировании

Международные стандарты значительно упрощают

портирование

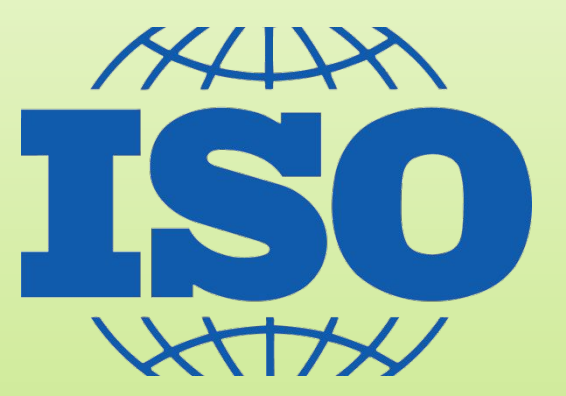

Часто портирование между платформами, реализующими один и тот же стандарт, сводится к перекомпиляции на новой платформе

## Портирование приложений

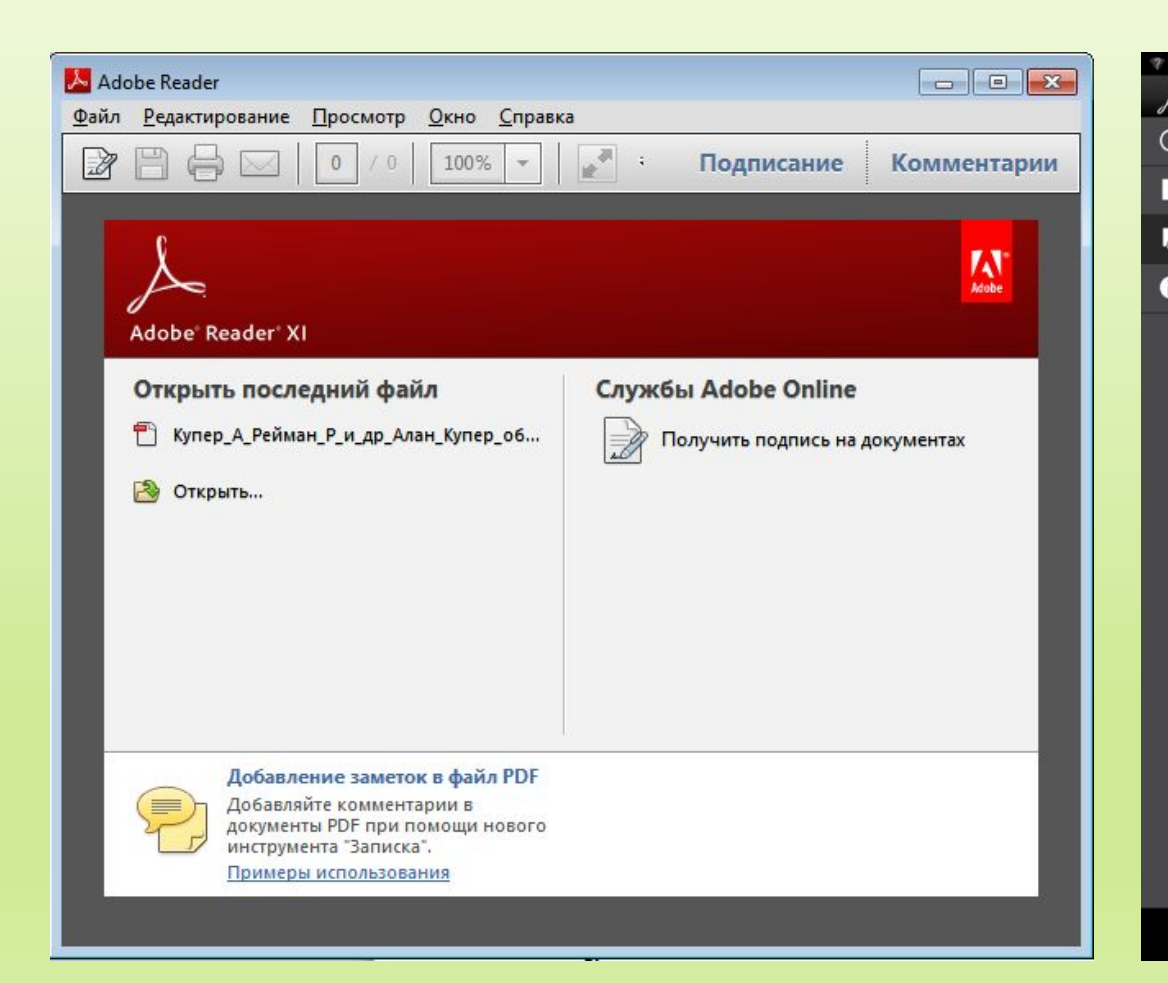

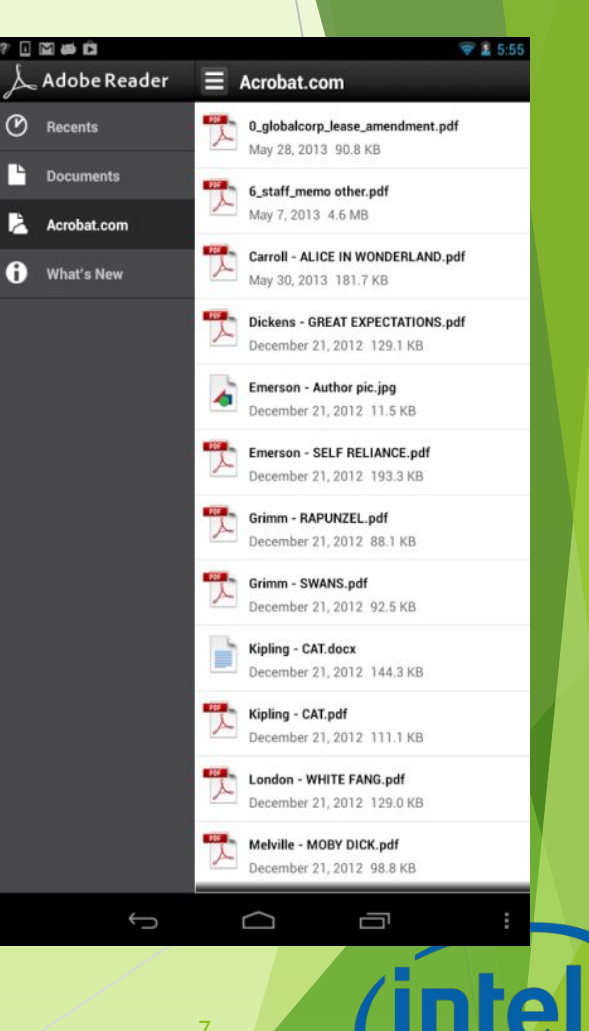

# Технические особенности смартфонов

- Ограниченный объем памяти (оперативной и используемой для хранения)
- ► Сравнительно невысокая скорость обработки информации
- ► Слабый графический процессор
- ► Ограниченный срок работы устройства от батареи
- ► Небольшой экран

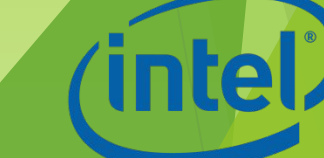

#### Технические возможности смартфонов

- ► Сенсорный экран
- ► Наличие датчиков gps, гироскопа, акселерометра и других
- ► Легкое переключение между горизонтальным и вертикальным расположением экрана

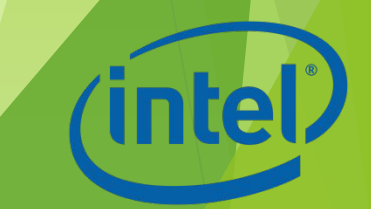

#### Этапы разработки мобильного приложения

- Постановка задачи
- Создание прототипа
- Определение системных требований и выбор инструмента
- Работа над графикой и дизайном приложения
- Разработка приложения
- Тестирование и оптимизация
- Подготовка и публикация приложения
- Сбор аналитики и получение обратной связи
- Исправление недочетов и выпуск обновлений

#### Этапы разработки мобильного приложения

- Постановка задачи
- Создание прототипа
- Определение системных требований и выбор инструмента
- Работа над графикой и дизайном приложения
- Разработка приложения
- Тестирование и оптимизация
- Подготовка и публикация приложения
- Сбор аналитики и получение обратной связи
- Исправление недочетов и выпуск обновлений

#### Отличия портирования от разработки «с нуля»

- Переработка интерфейса с учетом новых возможностей
- ► Выбор подходящего инструмента разработки
- ► Нужно подключить работающий код портируемого приложения
- ► В процессе тестирования и оптимизации возможны значительные изменения в коде исходного приложения

# CIOFCND

Родные (нативные) платформы позволяют создавать приложения, которые замечательно выглядят и воспринимаются, а также обеспечивают сравнительно высокую производительность Для каждой платформы нужно писать свой код

Портирование нативных приложений наиболее сложное

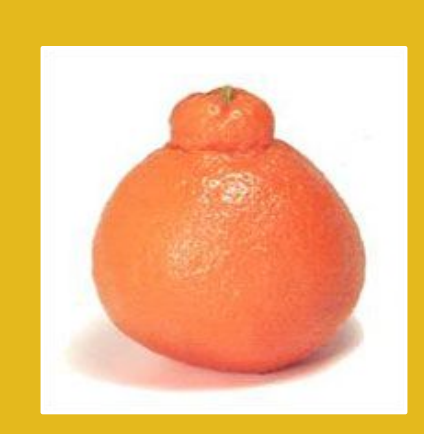

Гибридные инструменты и среды сочетают в себе простоту программирования и универсальность webприложений с блеском родных приложений

Портирование гибридных приложений зависит от многих факторов, которые могут как упрощать, так и усложнять процесс перехода на другую платформу

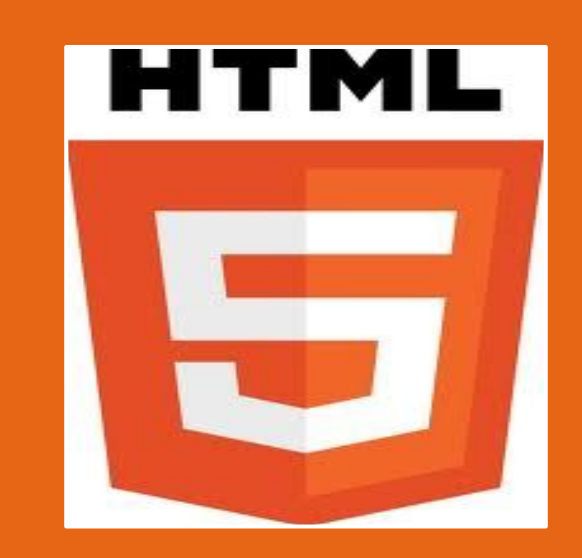

Мобильные Web-приложения обычно пишут на HTML5, CSS и **JavaScript** 

Можно написать один раз и запускать на разных платформах Часто уступают родным по внешнему виду, восприятию и

производительности

Портирование не представляет особых сложностей

#### Платформы разработки

#### Разделение кода

Перед портированием необходимо произвести разделение платформенно-зависимых и платформенно-независимых частей программы

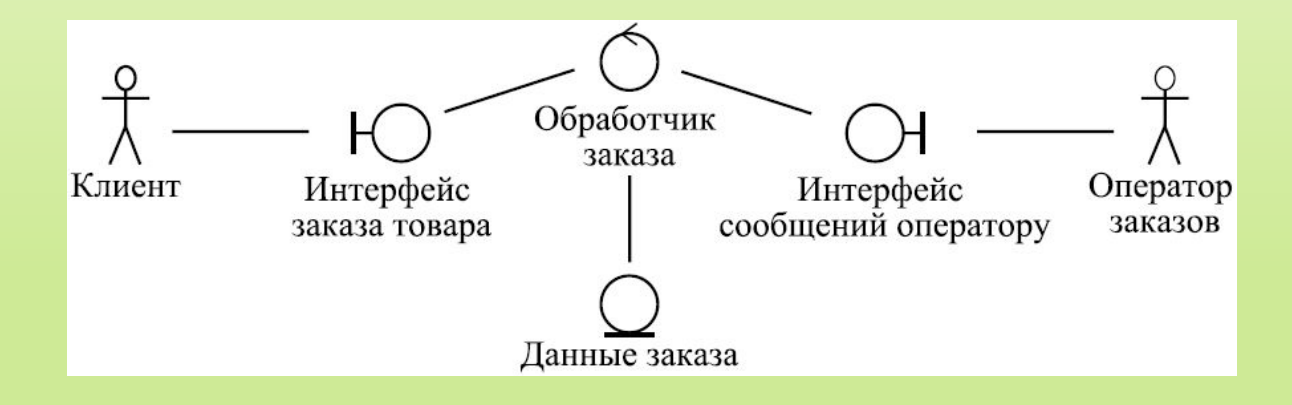

# Особенности разработки интерфейсов с учетом возможностей смартфона

- Элементы управления на экране должны бросаться в глаза
- Располагайте наиболее важное в центре экрана
- Используйте минимальное количество визуальных элементов
- Дизайн приложения должен быть максимально простым и понятным

► Создавайте визуальные якоря, помогающие пользователям ориентироваться

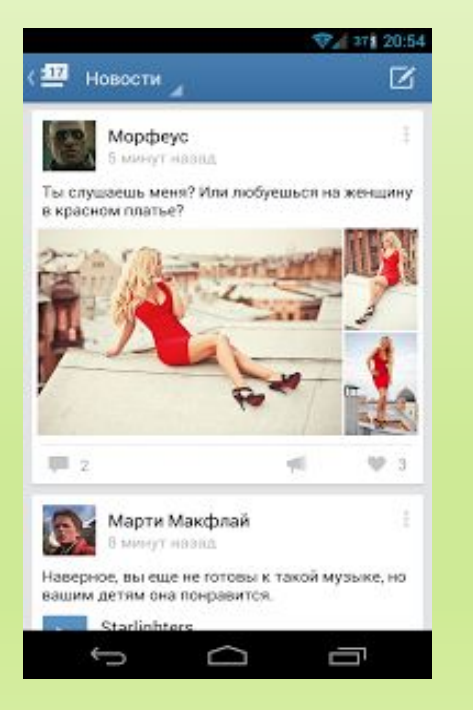

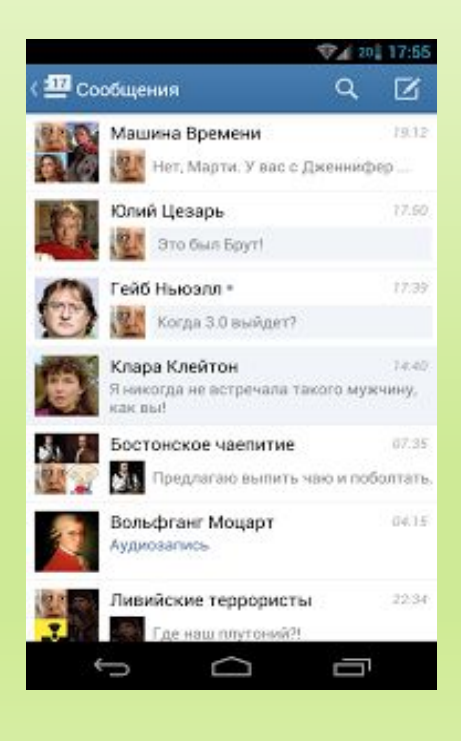

9 20 17:56 В Профиль Элвис Пресли Онлайн Каламазу, 42 года Добавить в друзья Личное сообщение 528 61 345K подлисчиков друзей общий 821 122 1055 фото видео аудио M ВСЕ ЗАГИСИ записи эпвиса. Элвис Пресли 6 июня 1977 Ú ⊖

- Элементы управления следует делать достаточно крупными, чтобы их можно было активировать пальцами. Минимальный размер – 7-10 мм
- Используйте крупные шрифты без засечек
- Четко указывайте наличие дополнительной информации за пределами экрана. Многие люди не привыкли к идее маленького экрана, требующего прокрутки информации

- Если предполагается перевод интерфейса на другие языки, необходимо учитывать, что в некоторых языках слова длиннее, чем в других. Необходимо выделять элементам, содержащим текст, достаточное количество драгоценного места на экране
- Учитывайте мобильный контекст использования. Люди имеют обыкновение пользоваться смартфонами на ходу, стоя, в общественном транспорте и т.д.
- Обязательно учитывайте официальные рекомендации разработчика платформы

Рекомендации по дизайну приложений для Andro

Официальные рекомендации от Google

http://developer.android.com/design/index.html

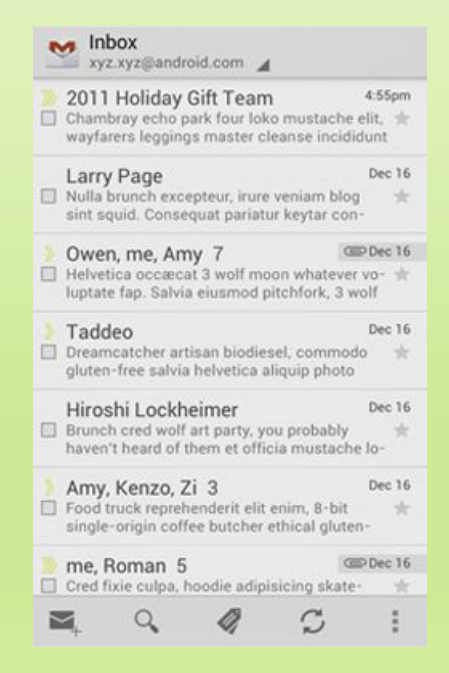

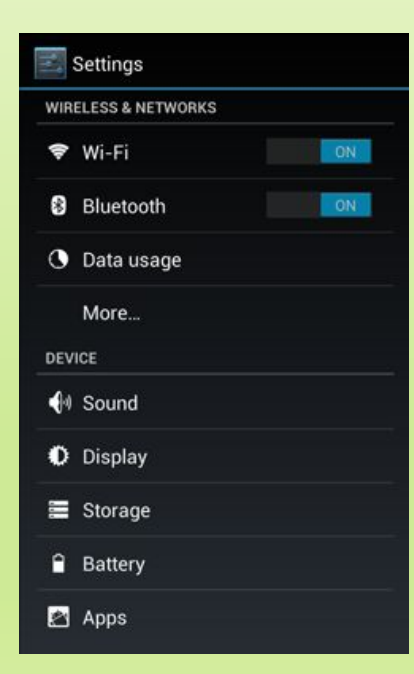

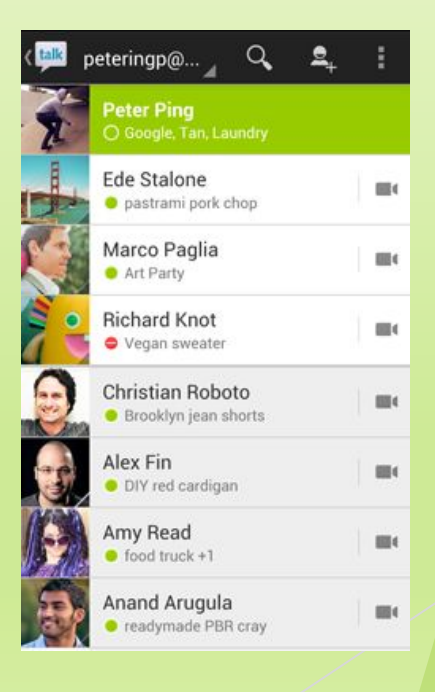

Использование технических возможностей смартфонов при проектировании интерфейсов

► **Мультитач (мультикасание)** – технология, позволяющая одновременно определить координаты двух и более точек касания

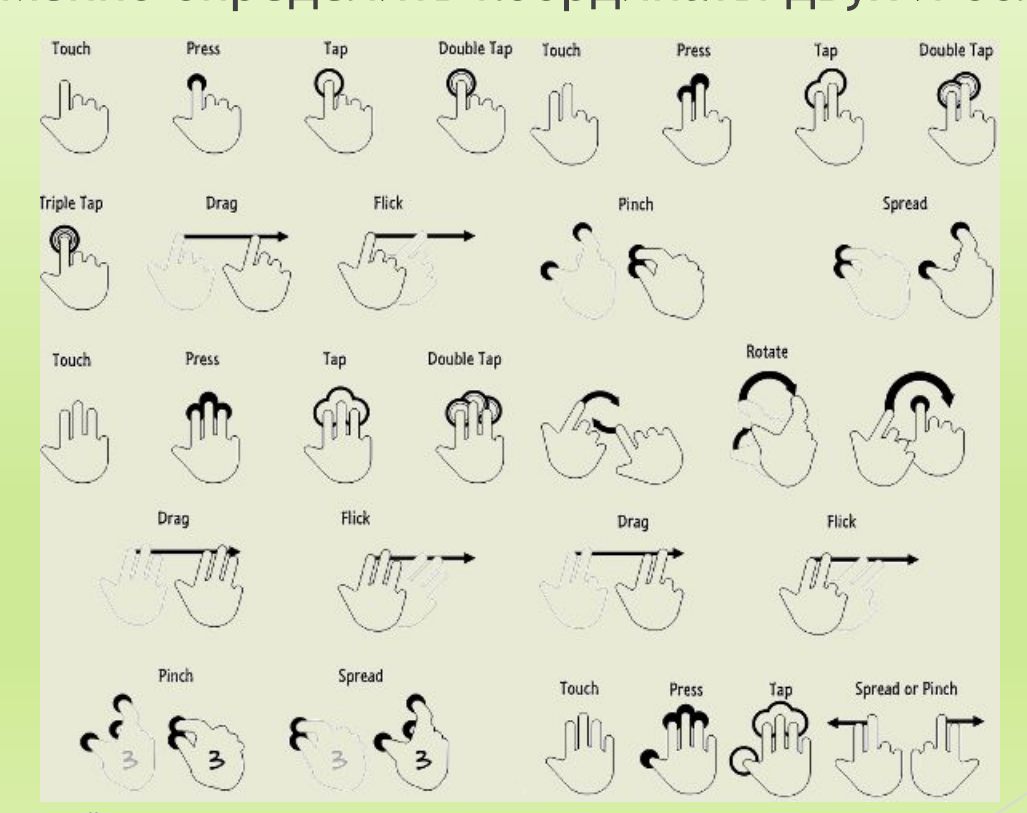

#### Расположение смартфона в пространстве

► Левой или правой рукой

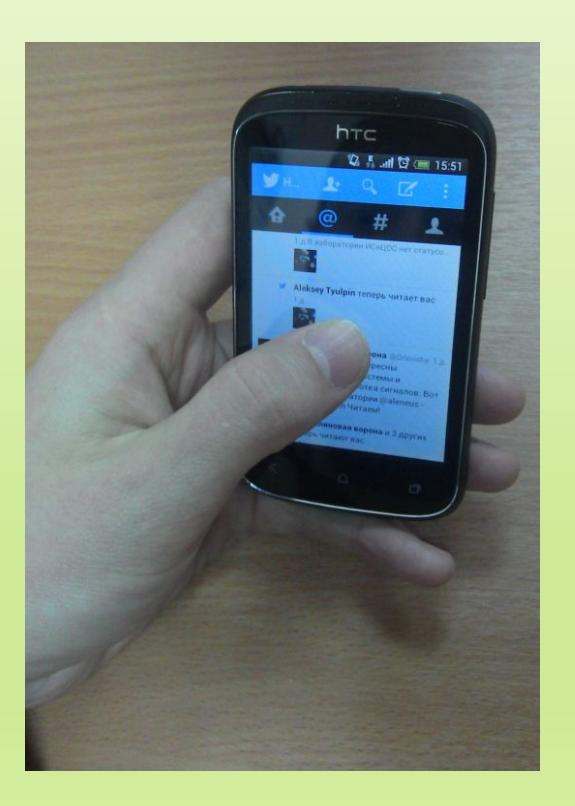

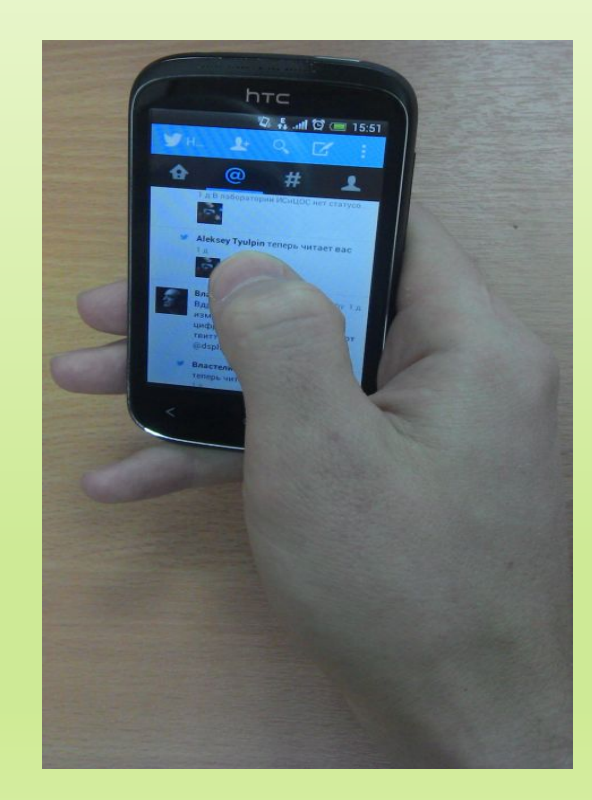

Разработка приложений для смартфонов на ОС Android. Лекция 4. Тема - Разработка приложении для смартфонов на ОС Апогою. Лекция 4. Тема<br>"Принципы переноса ранее разработанных приложений на смартфон" 22 или последниками со собора 22 или при

#### Расположение смартфона в пространстве

► Двумя руками

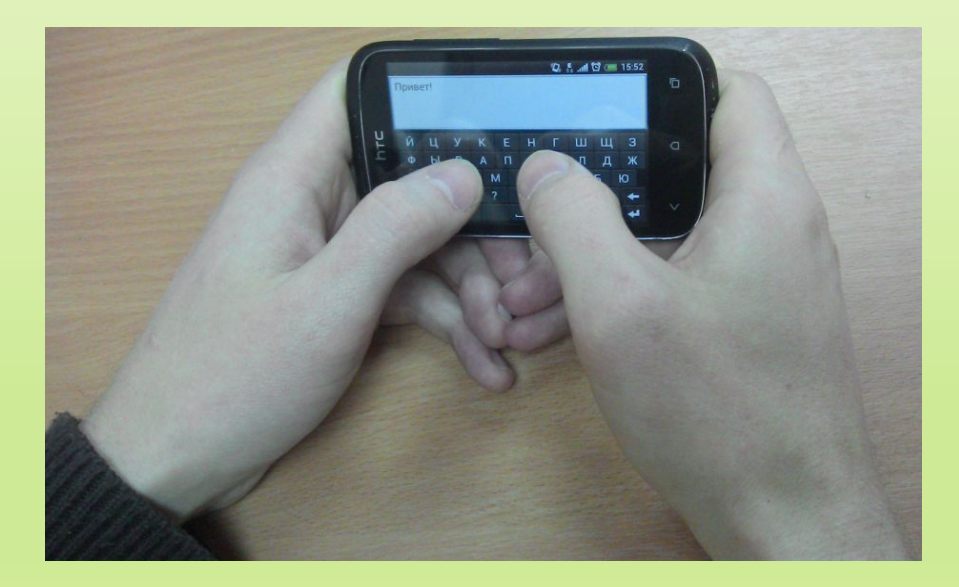

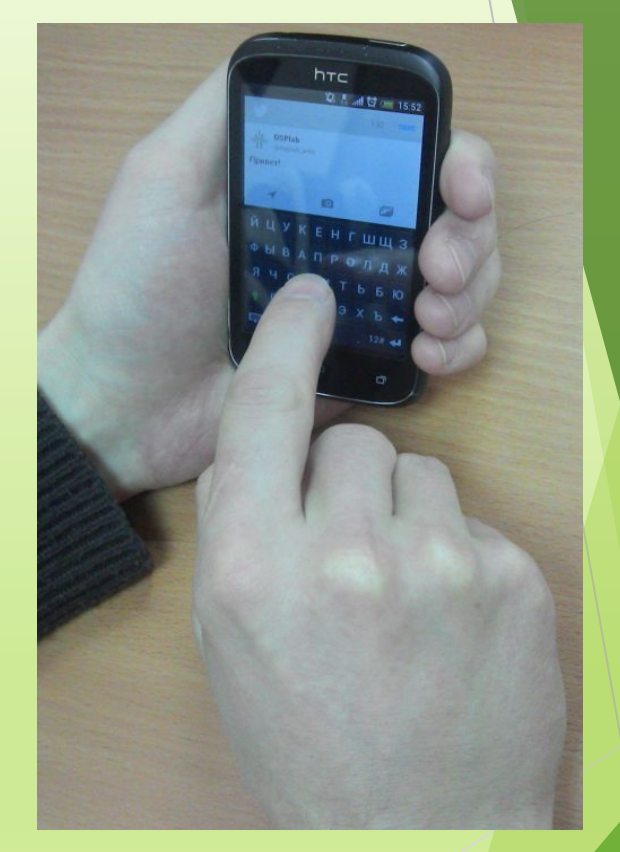

Разработка приложений для смартфонов на ОС Android. Лекция 4. Тема - Разработка приложении для смартфонов на ОС Апогою. Лекция 4. Тема<br>"Принципы переноса ранее разработанных приложений на смартфон" 23 (intel)

#### Особенности сенсорного управления

- ► В первую очередь опирается на визуальную обратную связь
- ► Отсутствие физического ощущения нажатия клавиши (тактильной обратной связи)
- ► Можно использовать вибрацию
- Механика длительного касания. Можно использовать для вызова контекстного меню или дополнительных параметров

#### Влияние размера экрана

- ► Разрешение общее число физических пикселей на экране
- Экранная плотность количество пикселей в физической области экрана, как правило, называют DPI (точек на дюйм)

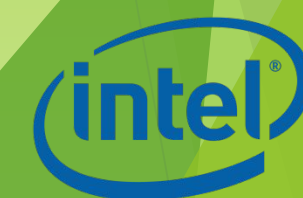

#### Влияние размера экрана

- ► Плотностно-независимая точка (DP) виртуальная единица-пиксел, которая используется при определении интерфейса макета, чтобы сделать размеры макета или его положения независимым от плотности образом
- Эквивалентна одному физическому пикселю на 160 DPI (базовая плотность)
- ► Формула преобразования единиц DP в пиксели: пиксель = DP \* (DPI/ 160)

#### Телефоны и планшеты

► 2 типа устройств: телефонный (до 600 DP) и планшетный (больше или равно 600 DP)

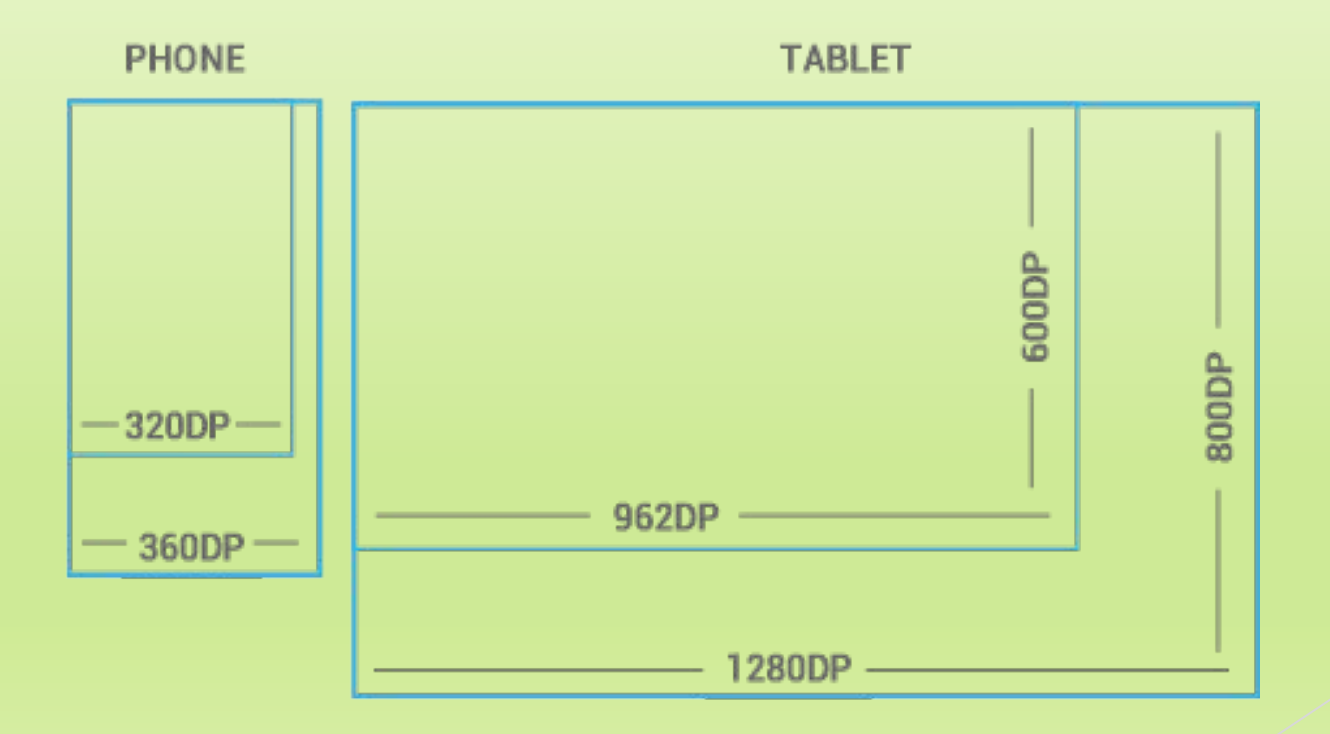

Разработка приложений для смартфонов на ОС Android. Лекция 4. Тема назработка приложении для смартфонов на ОС Апогою. Лекция 4. Тема<br>"Принципы переноса ранее разработанных приложений на смартфон" 27 илления 27 илления 27 илления 27 илления 27

# 5 основных плотностей экрана

- ► LDPI (низкий)
- ► MDPI (средний)
- ► HDPI (высокий)
- ► XHDPI (очень высокий)
- ► XXHDPI (очень-очень высокий)

Разработка приложений для смартфонов на ОС Android. Лекция 4. Тема - Разработка приложении для смартфонов на ОС Апогою. Лекция 4. Тема<br>"Принципы переноса ранее разработанных приложений на смартфон" 28 июня — 28 июня — 28 июня — 28 июня — 28 июня Минимальный размер элементов управления

- ► Элементы управления должны быть размером по крайней мере 48 DP
- Расстояние между элементами управления не должно быть меньше 8 DP

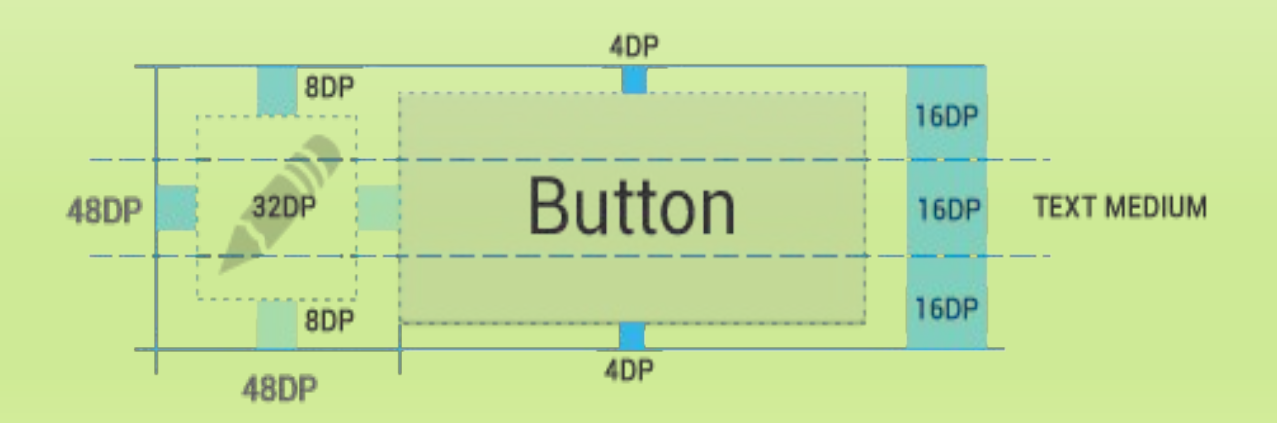

Разработка приложений для смартфонов на ОС Android. Лекция 4. Тема . Разработка приложении для смартфонов на ОС Апогою. Лекция 4. Тема<br>"Принципы переноса ранее разработанных приложений на смартфон" 29 июня 2003 году с 29 июня 29 июня 29 июня 29

# Портирование графики, работа с файловой системой и сетью

Разработка интерфейсов для разных экранов

► Необходимо подключить различные варианты компоновки интерфейсов для различных плотностей экранов

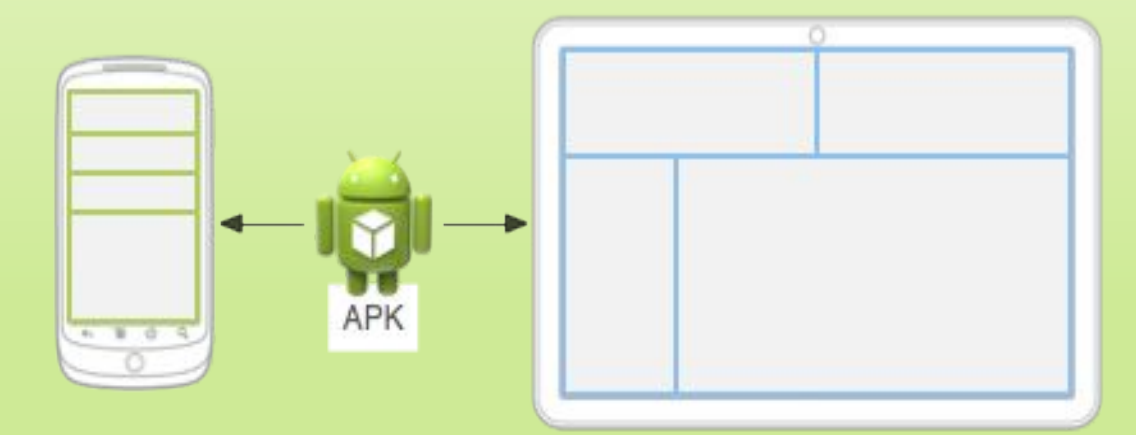

#### Указание альтернативных конфигураций

- Создайте новый каталог в res/ с именем в виде <resources\_name>-<config\_qualifier>, где
- ► <resources\_name> это имя каталога соответствующих ресурсов по умолчанию
- ► <qualifier> имя, определяющее индивидуальную конфигурацию устройств
- Сохраните соответствующие файлы в этот новый каталог

#### Указание альтернативных конфигураций

#### Настройка выравнивания (layout)

res/

layout/

main.xml (по умолчанию)

layout-ar/

main.xml (для арабских стран)

layout-ldrtl/

 main.xml (для любого языка, предусматривающего чтение справа налево, кроме арабского, потому что соответствующий квалификатор имеет более высокий приоритет)

#### Указание альтернативных конфигураций

Настройка графики (drawable)

res/

drawable/

icon.png

background.png

drawable-hdpi/

icon.png

background.png

hdpi указывает, что ресурсы в этой директории рассчитаны для устройств с экраном высокой плотности. Изображения в каждом из этих каталогов рассчитаны на различные типы экранов, однако имена файлов совпадают

# Работа с файловой системой и сетью

- В целях безопасности одно приложение не может получить доступ к файлам другого. Однако подобное ограничение не распространяется на файлы, расположенные на SD-карте
- При разработке приложений следует придерживаться следующего правила: критичные для работы приложения файлы записываются в память устройства, а дополнительные, особенно имеющие большой объем, лучше выносить на карту памяти

# Работа с файловой системой и сетью

- Для периодической синхронизации можно сделать в настройках опцию «Синхронизировать только через wi-fi»
- Следует жестко контролировать подключения и отключения от сети, время работы сервисов
- Следует использовать защищенные сетевые протоколы (например, HTTPS) для передачи пользовательских паролей и другой конфиденциальной информации

# Обзор программных средств. Инструменты Intel. Intel XDK

#### Marmalade Juice

- ► **Marmalade SDK** кроссплатформенное SDK от Ideaworks3D Limited
- ► Представляет собой набор библиотек, образцов, инструментов и документации, необходимых для разработки, тестирования и развертывания приложений для мобильных устройств
- ► Однократное написание программы и компилирование ее на все поддерживаемые платформы

## Marmalade Juice

Поддерживает различные платформы:

- ► iOS версии 4.3 и выше
- ► Android версии 2.1 и выше (в том числе х86)
- ► Windows Phone 8
- ► Tizen 2.2 и др
- ► Windows XP и выше
- ► OSX 10.6 и выше

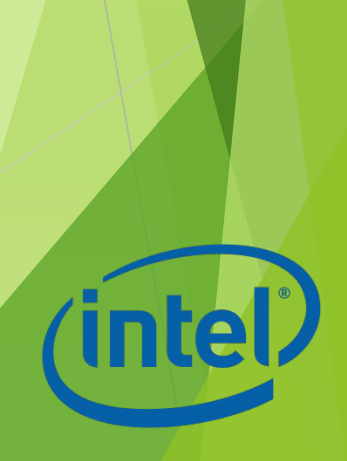

### Marmalade Juice

- ► Код пишется на С++ или с использованием HTML5, может содержать скриптовые вставки на Lua
- Многие игры, прочно обосновавшиеся в топах магазинов приложений, от казуальных «Cut the Rope» и «Plants vs. Zombies» до крутых «Call of Duty» и «Need for Speed» были разработаны с использованием Marmalade
- ► Самая дешевая лицензия 15\$ за месяц использования (бесплатный пробный период 30 дней)

### Android NDK

- ► Набор инструментов, позволяющих реализовать части приложения с использованием языков C и C + +
- ► Можно использовать для повышения производительности некоторых приложений, но необходимо соблюдать меры предосторожности, поскольку желаемого результата можно добиться не всегда
- Не стоит использовать Android NDK только потому, что вы хорошо знаете С/С++

# Android NDK

Предоставлении разработчикам следующие возможности:

- ► Компиляция встроенной библиотеки C/C++ для использования (при вызове кодом Java) в пакете Android
- ► Перекомпиляция встроенных библиотек ARM для x86 (микроархитектура Intel® Atom™) с возможностью портирования при необходимости

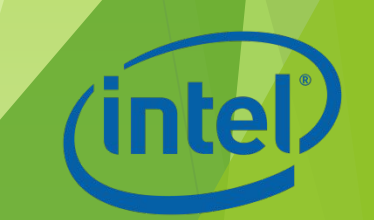

# Intel® C++ Compiler для Android

- ► Компилятор для создания приложений C и C + +, ориентированные на устройства Android на базе Intel Atom
- ► Можно подключить инструменты Intel® C++ Compiler к Android NDK
- Можно использовать в качестве автономного компилятора

# Intel® C++ Compiler для Android

- ► Разработка приложений для Android мобильных устройств на базе процессоров Intel
- ► Совместимость с Android NDK
- ► Совместимость с GNU C++
- ► Разработка на Windows, OS X или Linux.
- ► Поддержка Eclipse и командной строки
- Простая и быстрая загрузка и установка
- ► Поддержка Android Jelly Bean и Android KitKat

#### Intel® Integrated Native Developer Experience bet

- ► Бета-версия кросс-платформенного комплекта разработчика от Intel для быстрого и легкого создания приложений для Android и Windows
- ► Предоставляет полный набор C++/Java инструментов, библиотек и примеров для настройки среды, создания кода, компиляции, отладки и анализа на устройствах на базе процессоров Intel® и некоторых возможностей Android-устройств на базе ARM
- Ранее была известна под именем Beacon Mountain

# Возможности Intel® INDE: медиа

Легко добавить видео и аудио расширения, которые работают на актуальных версиях популярных смартфонов и планшетов. Intel® INDE Media Pack содержит примеры приложений, позволяющих:

- o Работать с камерой и осуществлять захват содержимого экрана
- o Редактировать видео
- o Работать с потоковым видео
- o Поддерживать устройства Android на базе архитектур Intel и ARM

# Возможности Intel® INDE: потоки

- Эффективная реализация параллелизма с помощью Intel® Threading Building Blocks (Intel® TBB)
- ► Intel® TBB предназначена для разработки высокопроизводительных и масштабируемых приложений
- Может работать с устройствами Android с версией не меньше 4.3 и клиентскими версиями Microsoft Windows 7-8.1

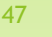

#### Возможности Intel® INDE: компиляция и построение кода

- ► Используется Intel® C++ Compiler для Android
- ► Максимальная производительность графики достигается посредством использования Compute Code Builder
- ► Работает с Google Renderscript и OpenCL™
- Можно использовать в автономном режиме или интегрировать с Microsoft Visual Studio или Eclipse

## Возможности Intel® INDE: анализ и отладка

- В режиме реального времени для анализа исполнения кода, использования CPU/GPU, выполнения различных задач
- Для анализа и отладки захваченных кадров
- ► Содержит Intel® Graphics Performance Analyzer (Intel® GPA) System Analyzer, Intel® GPA Platform Analyzer, Intel® GPA Frame Analyzer и Intel® Frame Debugger

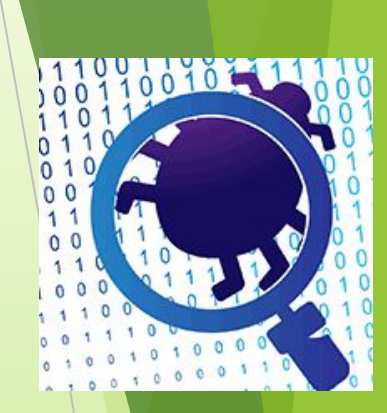

# Возможности Intel® INDE

- ► Можно быстро настроить среду под себя, потратив на это не часы, а минуты
- ► Можно выбрать часть инструментов и установить только их
- ► Может работать с Google Android SDK (включая Eclipse), плагином Microsoft Visual Studio, Android NDK и другими средствами

# Intel XDK

- Поддерживает разработку кроссплатформенных мобильных приложений
- ► Позволяет разрабатывать приложения, используя следующие HTML5, CSS3 и JavaScript
- ► Более полный обзор среды приведен в первой части данного курса

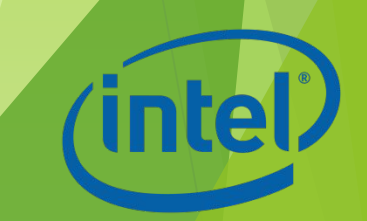

#### Дополнительные источники

- Статья Джона Бергмана «Реализация сенсорного интерфейса в новых и существующих играх» (http://software.intel.com/ru-ru/node/394259)
- ► Официальные рекомендации Google по разработке дизайна приложений для платформы Androd (http://developer.android.com/design/index.html)
- ► Портирование OpenGL на Android на Intel® Atom (http://software.intel.com/ru-ru/articles/opengl-android-intel-atom-1)
- ► Учебный курс «Введение в разработку приложений для ОС Android» http://www.intuit.ru/studies/courses/12643/1191/info
- Справочник по работе с файлами в Android http://forum.startandroid.ru/viewtopic.php?f=26&t=860
- ► Работа с сетью в Android: трафик, безопасность и батарейка http://habrahabr.ru/company/mailru/blog/185696/
- ► Портирование кода на мобильные устройства iOS/Android http://habrahabr.ru/company/mailru/blog/182506/
- ► Методика портирования приложений NDK Android http://software.intel.com/ru-ru/articles/ndk-android-application-porting-methodologi es
- ► Intel® C++ Compiler 14.0 for Android https://software.intel.com/ru-ru/c-compiler-android/ Разработка приложений для смартфонов на ОС Android. Лекция 4. Тема тазработка приложении для смартфонов на ОС Апогота. Лекция 4. тема<br>"Принципы переноса ранее разработанных приложений на смартфон" 52